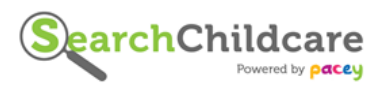

# **Setting up your free SearchChildcare account**

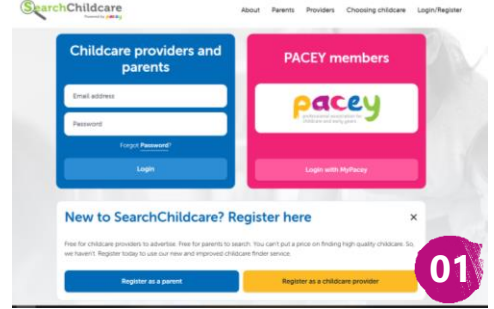

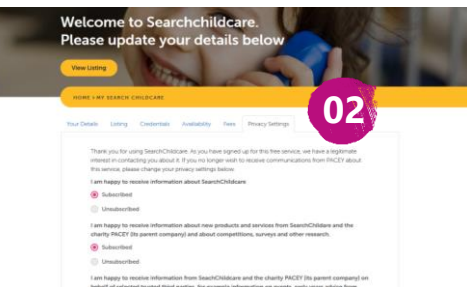

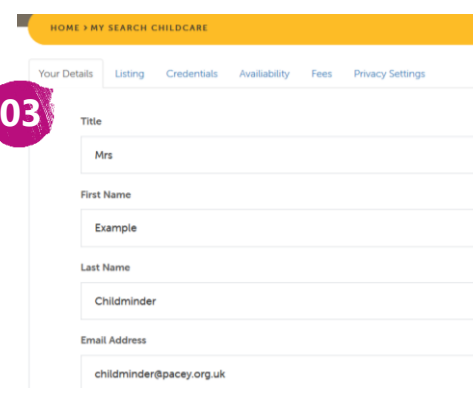

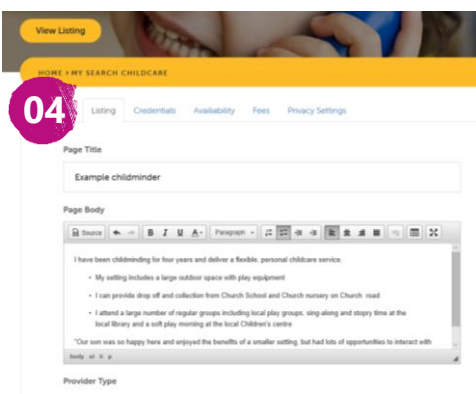

### **1 Register a provider's account**

Go to **searchchildcare.org.uk** and register as a provider. You will receive an email confirming your account has been set up with a link to the website.

## **2 Update your 'Privacy Settings'**

If you aren't a PACEY member, ensure we can stay in touch with you by saying you are happy to receive information.

# **3 Update the 'Your Details' section**

Add your name, email address, **PACEY membership**  number, **Ofsted** or **CIW** registration details.

## **4 Update the 'Your Listing' section**

- Add the **name of your setting** in the Page Title box. This is the name anyone searching for you will see
- Choose **provider type**
- **\*** Add a **website** if you have one
- $\star$  Make sure you tick the box if you want to allow **parents to message you**, and ensure 'hide from search' is not ticked
- **\*NEW\*** Chose to add a **ratings bar** so that parents can rate you out of 5
- Choose if you want to link to your **Ofsted/CIW report**
- **\*NEW\*** If you want to **add a map** to your page which shows your postcode area, make sure the 'display my address on Google Maps' option is ticked
- Click all the **features that are relevant** to your setting
- $\star$ **Upload images**. PACEY members can upload up to five images, non-PACEY members up to two
- **Click save**
- **View listing and see how it looks!**

**05**  $\overline{\mathbf{v}}$ 

# **5**

#### **\*NEW\* Update the 'Availability' tab**

You can provide as much or as little information about your availability as you would like. Tick specific days/times you have spaces, or add a paragraph or two. If you leave it blank there will be no reference made to your availability on your listing.

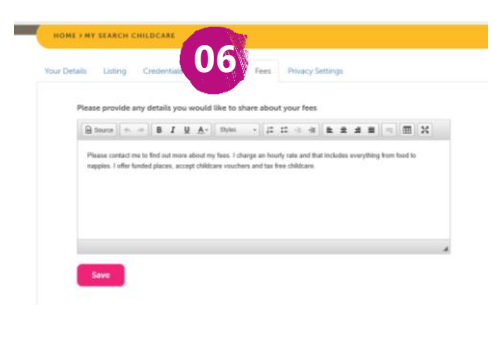

# **6**

**7**

#### **\*NEW\* Update the 'Fees' tab**

If you want to add details of the fees that you charge, or the types of funding you accept, you can add text here, but this is completely optional.

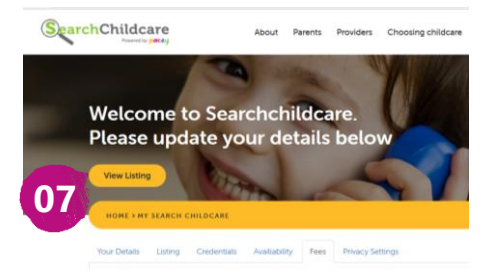

### **View your listing**

Double check how your listing looks. Check for typos, that images are clear, information is up to date and accurate.

#### **Important information about photos**:

Your images are public so anyone can view them, which makes it possible for anyone to be able to obtain a copy of them. It is therefore important that you have full permission before you upload images. It's also wise to only upload images in which people and locations are not identifiable. For example, consider only choosing photos of children playing where you can't see the child's face or any other identifiable features.

# Most importantly…

- Don't forget to press **Save**, this ensures that your progress isn't lost!
- Regularly updating your profile will mean parents see the most up-to-date information regarding your setting

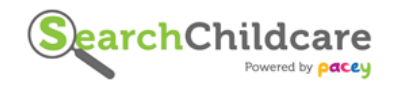